## **Using the Portal**

Go to <https://users.pencs.com.au/admin/> [Use the provided details and click on 'Log In'](https://users.pencs.com.au/admin/)

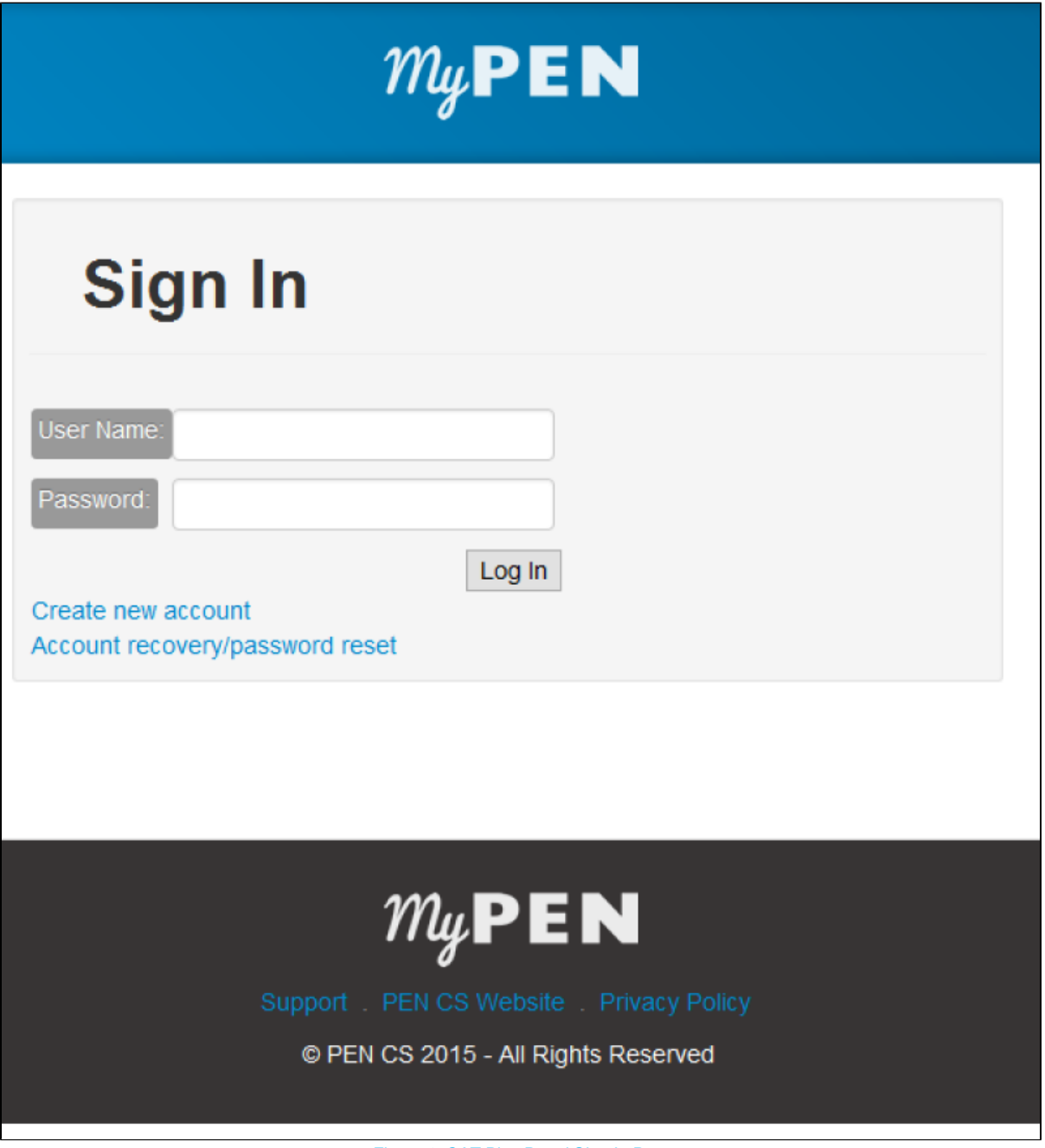

[Figure 1: CAT Plus Portal Sign In Page](https://users.pencs.com.au/admin/)

The login page offers two additional links, Create New Account and Account recovery/password reset. Please check the chapter on [self-registration](https://help.pencs.com.au/display/CP/Self+Registration) for details on creating a new account.

Account recovery and password reset allows any registered user with a valid email address to reset their password. Entering username OR email address of an active account will trigger an email with a new password to be sent to the email associated with the username. We strongly encourage all users to provide an email address to enable this simple option to reset their passwords.